*Single Sign On en el Catálogo Fama: sistema de gestión de identidad digital de la US*.

> **VII Jornada de Buenas Prácticas 16 diciembre 2014**

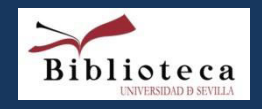

**Mª Victoria Jiménez Cividanes**

## *¿Porqué es necesario todo esto?*

Las aplicaciones giran entorno al usuario:

Autentificación Autorización

Autenticación

Es el procedimiento mediante el cual se verifica que una persona es quien dice ser (su identidad)

Basado en la entrega de credenciales

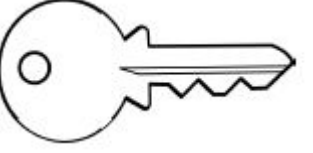

Ejemplos de credenciales: Usuario + contraseña, DNI+PIN, huella dactilar etc..

**Autorización** 

Procedimiento mediante el cual se decide que acciones tiene permitidas o prohibidas una identidad.

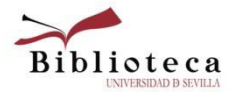

### **Cada aplicación decide como almacenar la identidad digital**

# *Gestión de identidad: ¿Qué pasos ha dado la US?*

*La situación de partida era:* 

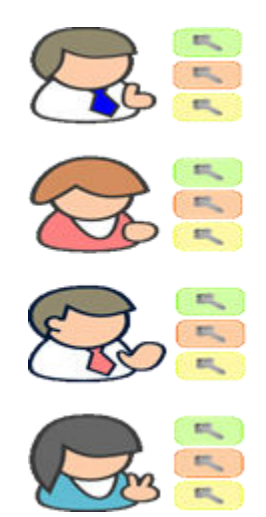

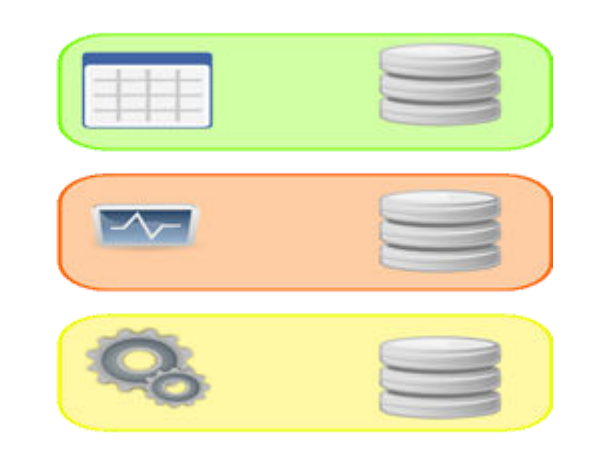

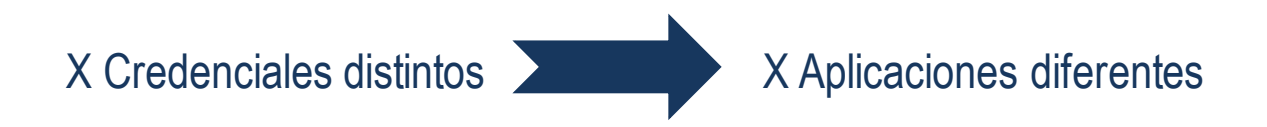

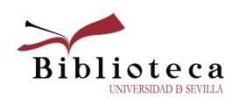

### *Gestión de identidad ¿Qué pasos ha dado la US?*

*Primer paso: Directorio corporativo (LDAP): El UVUS*

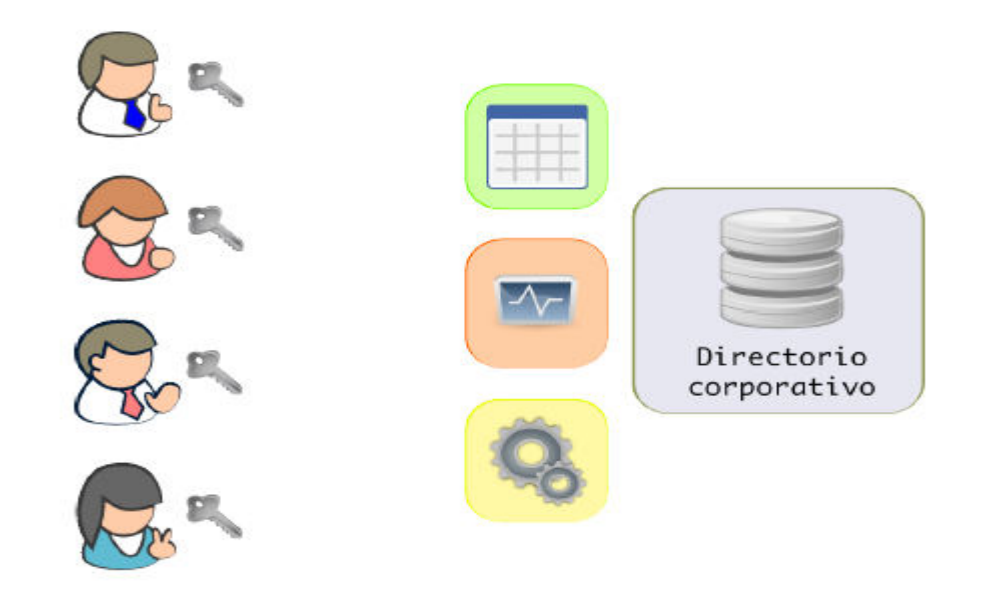

Problema: El usuario tiene que introducir sus datos de indentificación cada vez que acceda a una aplicación diferente

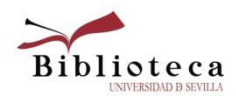

### *Gestión de identidad ¿Qué pasos ha dado la US?*

*Segundo paso: Adopción de un Sistema Single Sing On (SSO)* 

 $\Box$ Un sistema SSO está dedicado exclusivamente a autenticar a los usuarios y a proporcionar a las aplicaciones los medios necesarios para validarlos

Punto único de identificación

 Ofrece la comodidad de que el usuario sólo tiene que introducir sus datos una sola vez en la institución quedando identificado en el resto de aplicaciones integradas en el sistema sin necesidad de volver a acreditarse.

 $\Box$  Facilita la navegación del usuario

Integra nuestro servidor en el entorno de los servidores de la US

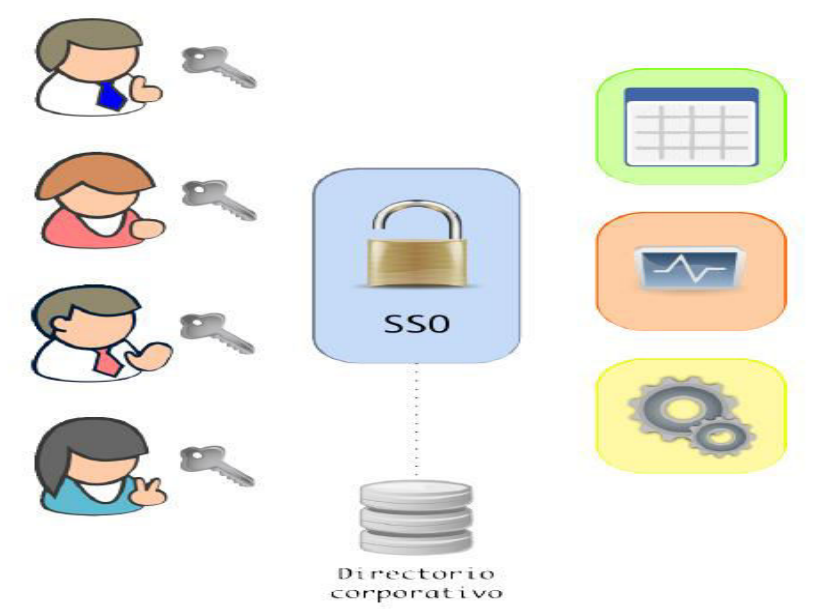

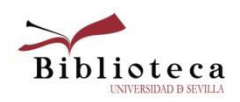

### *El Sistema Single Sing On de la Us:*

El proyecto SSO de la US se remonta al año 2005 (1ª versión 2009)

Actualmente utiliza el Sistema

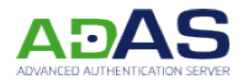

 $\Box$  Permite los siguientes sistemas de autentiicación:

**√UVUS** Certificado de la Fábrica Nacional de Moneda y Timbre (FNMT)  $\nabla$ DNI-e

 $\Box$  Permite utilizar varios protocolos diferentes a la hora de integrar una aplicación:

 $\checkmark$ SAML  $\sqrt{PAPI}$ OpenSSO CAS (Sierra)

□ Actualmente más de 20 servidores de la US se integran en el sistema SSO, ejemplos: [descargas.us.es](https://descargas.us.es/) (descarga de software) , <u>intranet de RRHH, [Consigna](https://consigna.us.es/) , [opina,](https://opina.us.es/) [disco duro virtual,](https://hdvirtual.us.es/) [acción social,](https://webapps.us.es/accionsocial/ayudas) [forpas](https://recursoshumanos.us.es/intranet/index.php?page=forpas), logros</u> ( del Vicerreptorado de ordénación académica), [intranet de fius](https://intranet.fius.us.es/) (Fundación para la Investigación de la US) etc…y en breve…El catálogo Fama

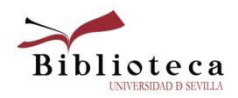

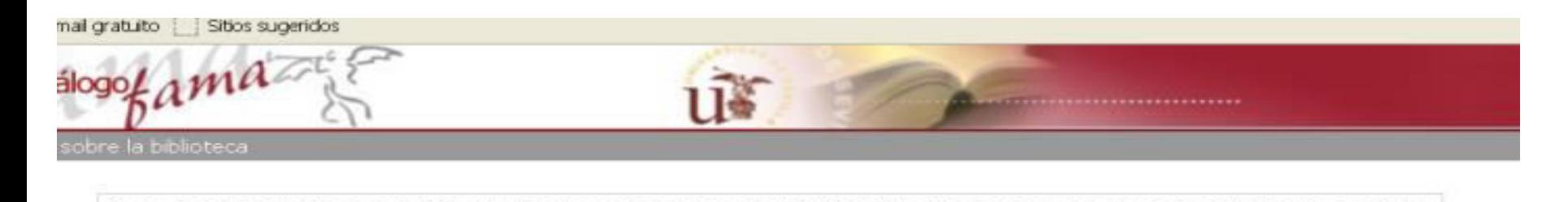

Si es usted miembro de la comunidad universitana acceda a través del **Usuario Virtual** de la Universidad. En caso contrario debe acceder a través de su Usuario de la Biblioteca: Si tiene alguna duda o problema, consulte la

### Directorio corporativo, LDAP).

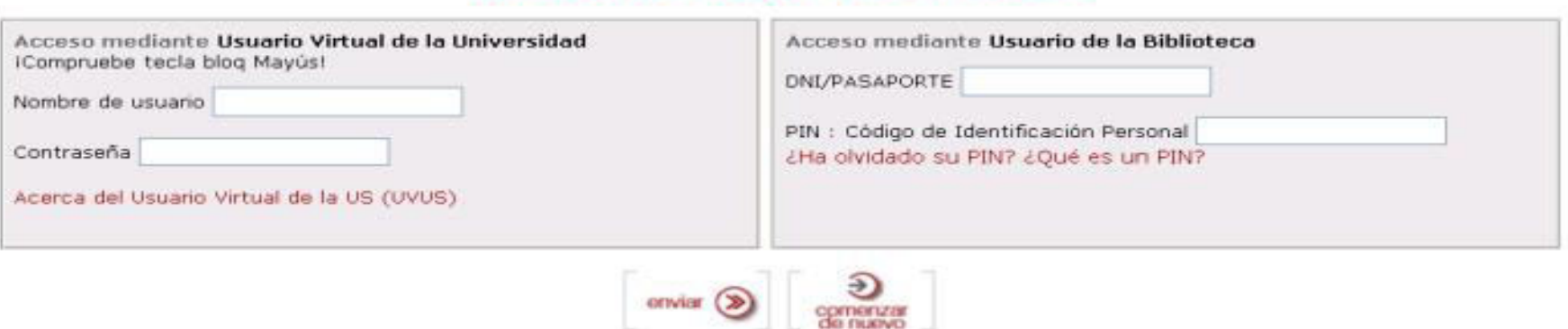

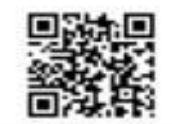

#### A TRAVÉS DE "Mi Cuenta" PODRÁ:

- · Reservar libros, pudiendo consultar y cancelar las reservas realizadas, en cualquier momento. También podrá renovar sus préstamos.
- · Guardar y consultar su historial de préstamos.
- . Ver los cursos y eventos en los que se ha inscrito.
- · Acceder a la consulta del Catálogo Fama.
- · Consultar el MetaBUScador, agrupar los recursos-e sobre los que buscar, e ir al portal del MetaBUScador.
- · Guardar las búsquedas realizadas en el Catálogo Fama para repetirlas cuando lo desee.
- · Crear sus propias listas con los libros, dvds, etc del Catálogo Fama que le interesen
- · Solicitar Alertas por correo electrónico que le informarán de los documentos incorporados en el Catálogo Fama durante el último mes que coincidan con sus búsquedas.
- · Modificar o borrar las valoraciones que ha realizado.

#### · Solicitar la compra de un documento.

#### 2Cómo?

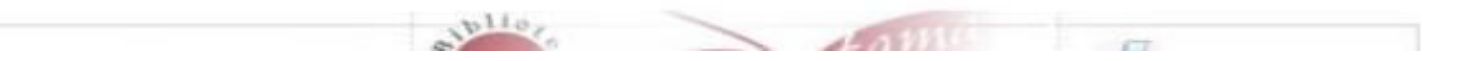

## *Gestión de identidad: ¿Qué pasos se han dado en el Catálogo Fama?*

 *En el año 2014: Objetivo estratégico* 1.3.11 Implementar en Fama el sistema de acreditación único de la US: SSO.

□ Requisitos: Módulo SSO de Innovative (comunica Sierra con el SSO de la US) y un servidor dedicado.

Trabajo conjunto: de las Áreas de Aplicaciones Corporativas, Comunicaciones y Apoyo a la Docencia e Investigación del SIC y Sección del SIGB de la BUS que planifica y coordina el proyecto.

 *Inicio proyecto: septiembre 2014* 

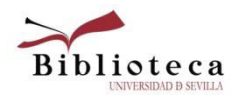

### *Gestión de identidad: ¿Qué pasos se han dado en el Catálogo Fama?*

□ Septiembre/octubre configuración del nuevo servidor SSOFama (requisitos, alta DNS US, certificado de seguridad…). Intervienen el SIC y Sección del SIGB de la BUS

22 octubre: se facilita el acceso al nuevo del servidor a Innovative. Comienza la instalación y configuración del Módulo SSO en el nuevo servidor . Intervienen Innovative y el Área de Apoyo a la Docencia e Investigación del SIC que proporciona datos, usuarios de pruebas, etc del servidor SSO de la US. Coordina la Sección del SIGB.

 Paralelamente la Sección del SIGB prepara las nuevas páginas de acreditación de MI Cuenta.

**□Situación actual: puesta en producción enero/febrero 2015** 

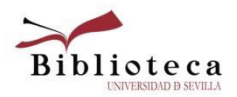

### *¿Qué supone para los usuarios de Fama que se integre en el proyecto SSO de la US?*

El usuario tendrá que acreditarse una sóla vez por sesión:

 $\checkmark$ Se acreditará en el primer servidor visitado

Podrá acceder a otros sevidores sin necesidad de volver a acreditarse

 Esto ocurrirá tanto si se acredita primero en el servidor Fama y luego navega por otros servidores de la US, cómo si empieza su navegación por otro servidor de la US y luego accede a Fama.

Afecta a la acreditación de Fama clásico pero también de Fama+

Mejora la navegación del usuario

 $\Box$  Integramos el servidor Fama en el entorno de servidores de la US.

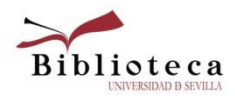

### *¿Cuál será ahora la página de acreditación de Mi Cuenta?*

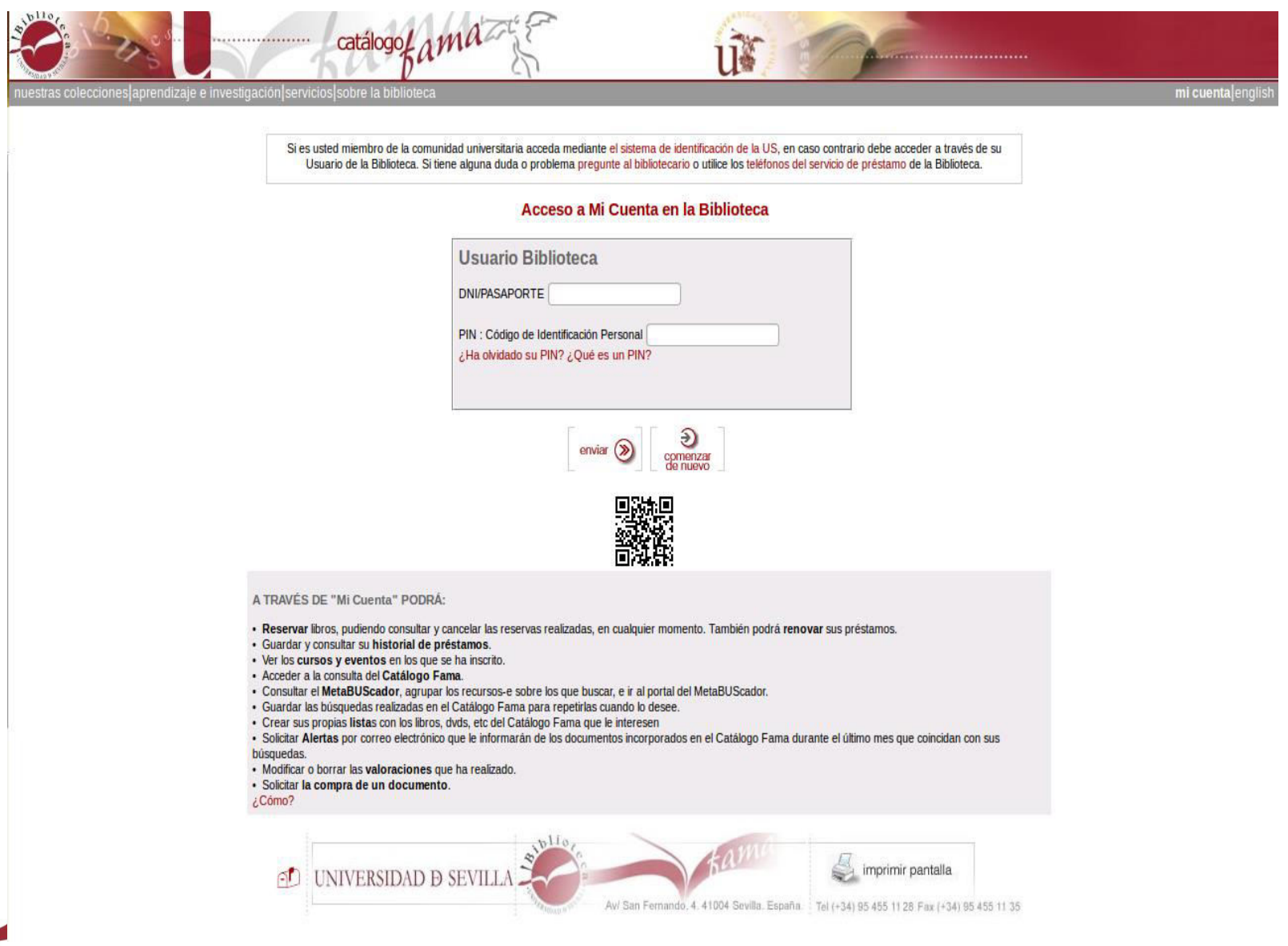

**Biblioteca** 

### *¿En que casos se presentará esta nueva página de acreditación?*

□ Al entrar en Mi cuenta (en Fama y Fama+)

Al realizar una reserva o una renovación (en Fama y Fama+)

- □ Para inscribirte en un curso de formación de la Biblioteca (en Fama)
- Para añadir un descriptor de la comunicad (en Fama+)
- Para crear una lista (en Fama)
- Para consultar un recurso electrónico (en Fama y Fama+)

……..En definitiva en todos los casos en que en Fama o Fama+ haya acreditarse

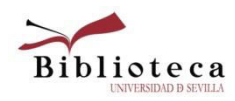

### *¿Hay que hacer algún cambio en los recursos-e?*

 Hasta ahora cuando se catalogaba un recurso-e en la 856 *del registro de fondos o del bibliográfico, según los casos, se ponía una url como esta: [http://0-www.aranzadidigital.es.fama.us.es](http://0-www.aranzadidigital.es.fama.us.es/)*

*Con SSO hay que hacer un cambio en la síntaxis de las URLs de los recursos-e: [http://0-www.aranzadidigital.es.ssofama.us.es](http://0-www.aranzadidigital.es.ssofama.us.es/)*

*Este cambio en los recursos-e se realizará en los servicios centrales, supone un cambio de 500.000 registros* 

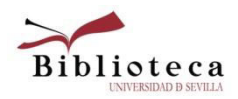

### *¿Cómo puedo integrar mi servidor en el SSO US?*

Lista de requisitos técnicos:

[https://sso.us.es/integracion/](https://sso.us.es/integracion/servicio/)

Hay que rellenar un formulario de solicitud:

https://sso.us.es/solicitud/

## jiMuchas gracias!!

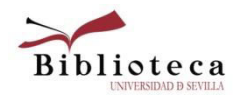